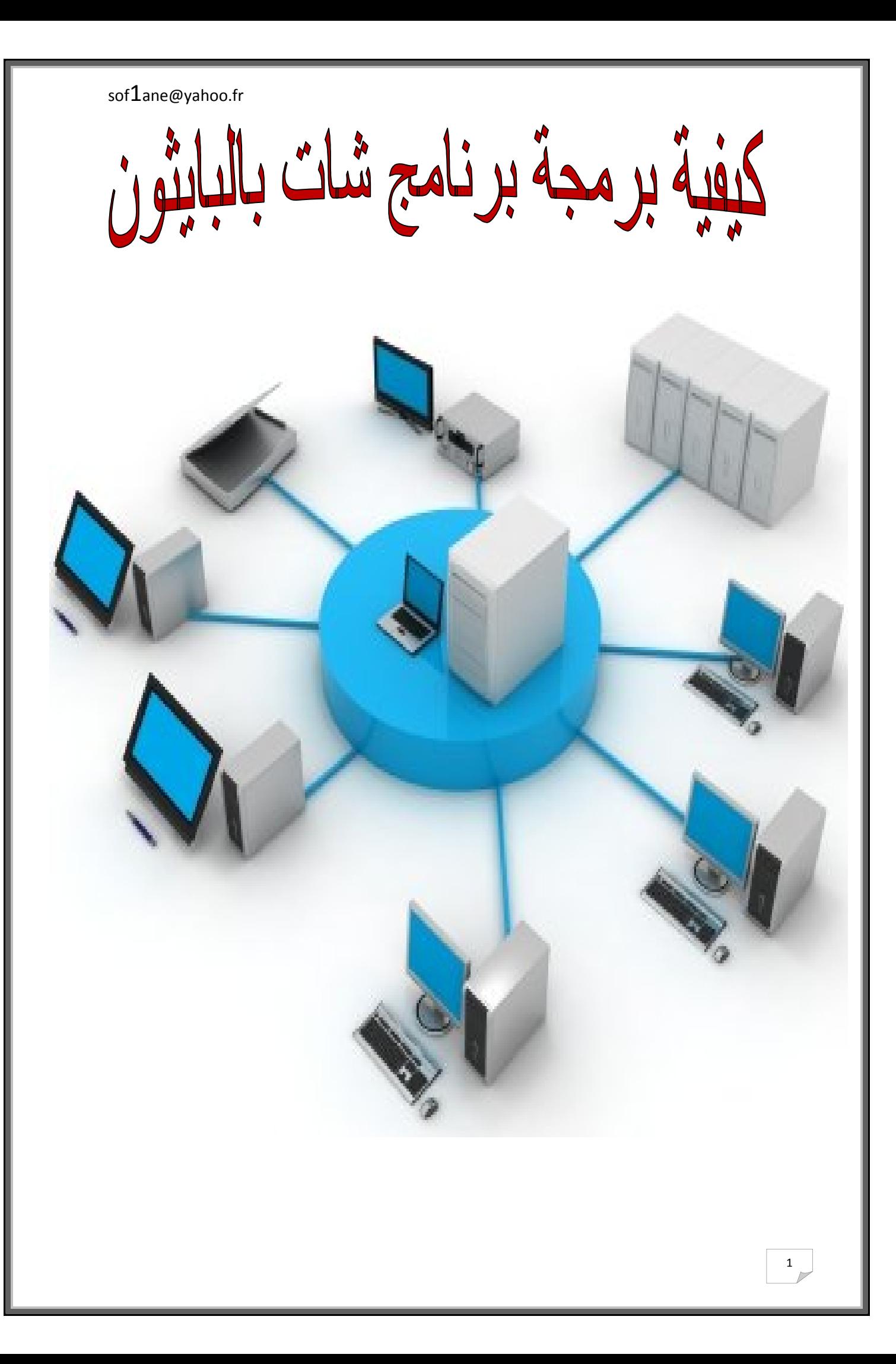

بسم االله الرحمان الرحيم

**الفــــــــــھرس: - مقدمة . - برمجة سكریبت الخادم . - برمجة سكریبت الزبون . - تطبیق البرنامج في شبكة محلیة - استعمال تقنیة threading**

**-1 المــــقدمة :**

**لابد انك في یوم احتجت لربط بین برامجك وربما استعملت ملف خارجي لعمل اتصال مثلا ملف نصي او ملف قواعد بیانات خارجي لاستقبال نص اخر من برنامج اخر**

**لكن ھل فكرت في طریقة اخرى ؟؟** 

**نعم توجد طریقة اخرى وھي باستخدامsocket**

**لكن ما معنى socket؟** 

**ھي التقنیة والوسیلة الفعالة التي تمكننا من عمل شبكة بین تطبیقات سواء شبكة محلیة او على الانترنت**

**وھي تستعمل كثیرا في الالعاب (ligner en jeux(و كل ما ھو متعلق بالربط بین تطبیقات،**

**برمجة socketمتوفرة في الكثیر من لغات البرمجة سي، جافا**

**...**

**فكما تعلم تعتبر لغة البایثون من اقوى اللغات في التعامل مع الشبكات وبرمجتھا بحیث انھا توفر العدید من المكتبات التي المتخصصة في ذالك من ھاتھ المكتبات مكتبة socket سنتمكن من خلالھا من كتابة برامج تستطیع الأتصال عبر الشبكة**

## **"low socket programming" .**

**ارید ان اوضح في البدایة برامترین مھمین في socket**

### **address\_family:**

**INET\_AF :العناوین الخاصة ببرتوكول IP الإصدارة الرابعة 6INET\_AF : IP العناوین الخاصة ببرتوكول الإصدارة .السادسة**

**. UNIX\_AF : ھذه العناوین خاصة بأنظمة لینكس**

## **protocol:**

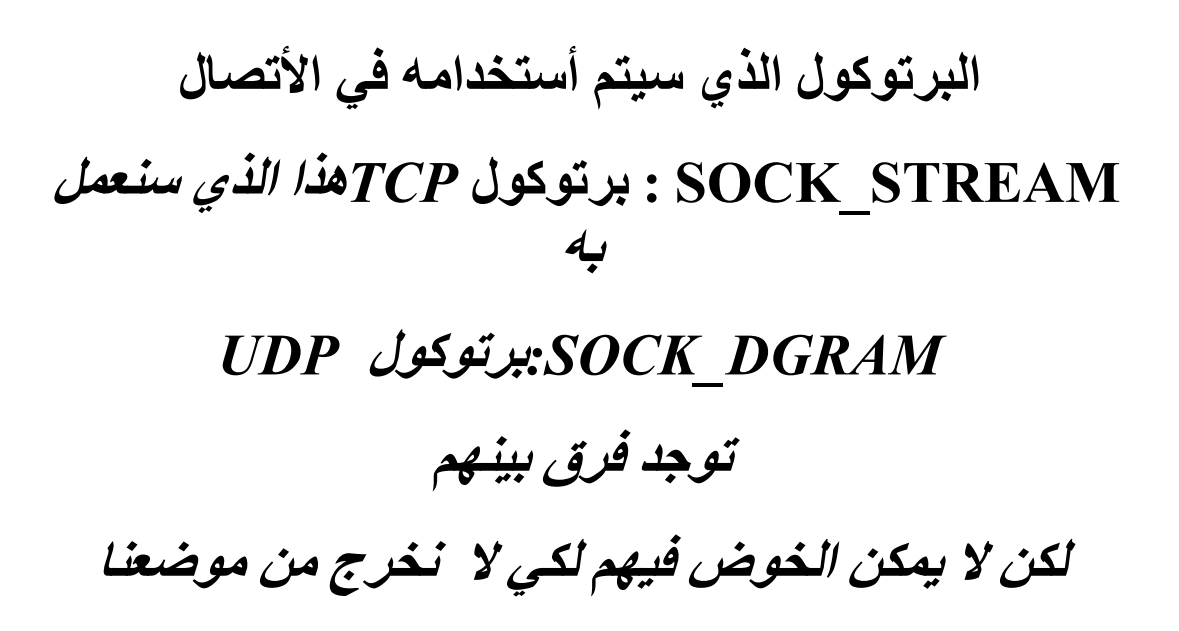

# **المھم و مھما اختلفت اللغات و تعقدت یبقى المبدأ واحد كما سیوضحھ المخطط الأتي**

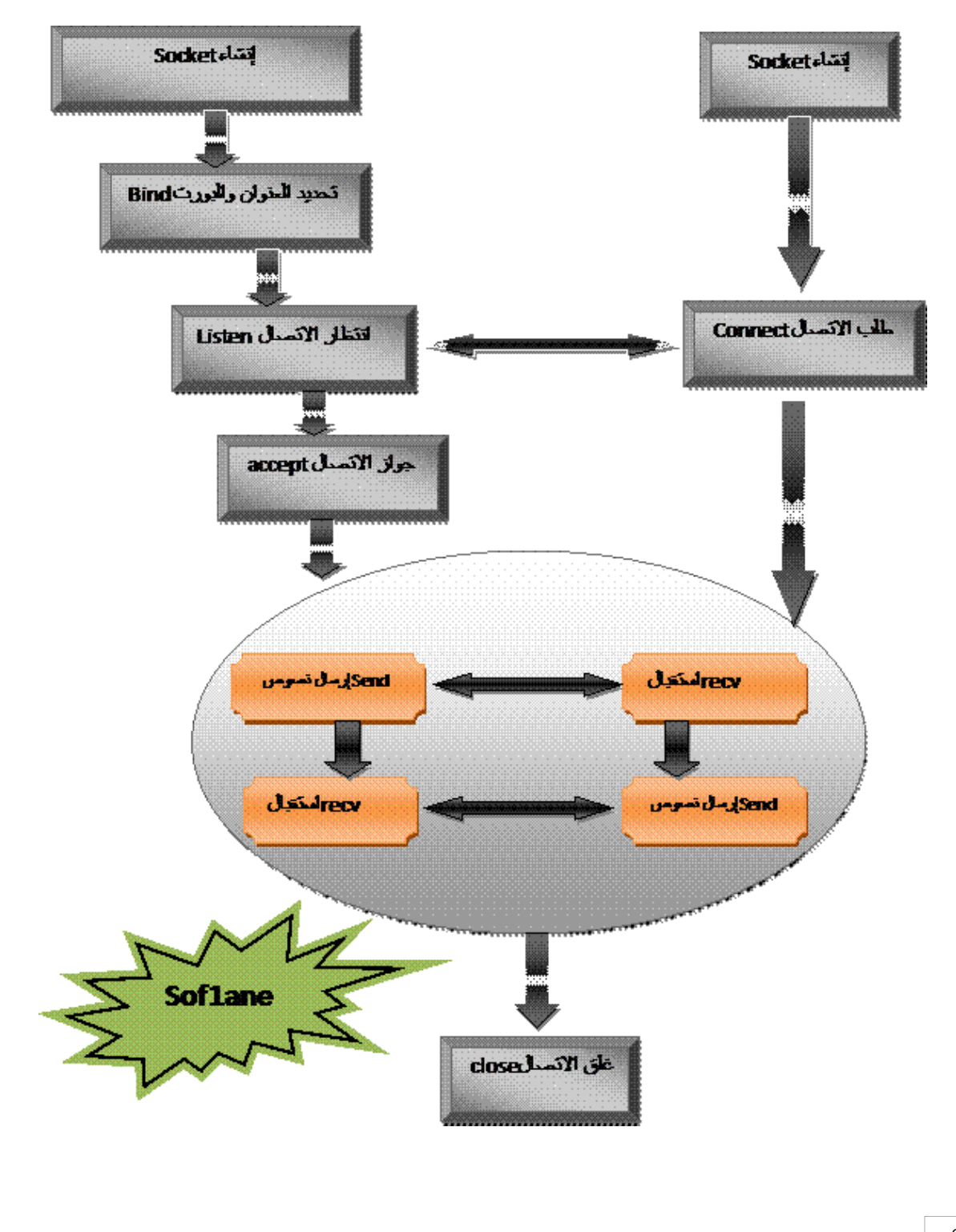

**2- برمجة سكریبت الخادم : ملاحظات***:*

لكن یمكن استخدام برمجة الإجرائیة في برمجتھ-قمت باستخدام البرمجة الموجھة (كلاس ، میتود = طریقة)

المھم ھو فھم المبدأ.

-استعملت في السكریبت127.0.0.1 : ip ھو للجھاز المحلي یعني لجھازك الخاص و ھو اي بي المرافق للعنوان التالي . localhost

#### **Python**

**ھنا نقوم باستدعاء المكتبة// socket import**

**class sof1ane\_serveur(object): //جدید كلاس بتعریف نقوم def \_\_init\_\_(self, host='', port=8080): //الخاصة والبرامترات المشید ھنا self.\_host, self.\_port=host, port //بورت و الھوست قیم ارجاع self.address=(host, port)**

**متغیر من نوع قائمة وارجاع قیم الھوست وبورت فیھ //**

**self.sock=socket.socket(socket.AF\_INET, socket.SOCK\_STREAM)**

**ھا نقوم بتحدید كل من//**

**socket types et address (and protocol) families**

**self.sock.setsockopt(socket.SOL\_SOCKET, socket.SO\_REUSEADDR, 1)**

**ھنا یجب تفعیل REUSEADDR\_SO لیتم غلق البورت بعد غلق السیرفر//**

**عدم استخدام ھذا المر یؤدي الى حدوث خطأ في تشغیل السكریبت مرة اخرى تحت عنوان البورت مشغول**

**تعریف میتود جدید // :(self(demarrer def**

**self.sock.bind(self.address)**

**ربط العنوان الخاص بالخادم الذي یتم تنفیذ البرنامج علیھ //**

**self.sock.listen(1)**

**تجھیز الخادم لاستقبال الاتصالات منالشبكة مع تحدید عدد معین للاتصالات لاستقبالھا//**

**print "Server s'executant sur: ", self.\_port self.gerer\_con()**

**نستدعي الطریقة تسییر الاتصال الذي سنتطرق الیھا // def handle\_request(self):**

**تعریف الطریقة تسییر الاتصال // while True:**

**حلقة غیر منتھیة لانتظار الاتصال//**

**clientsock, addr=self.sock.accept()**

**لحضة قبول الأتصال نستقبل عنوان الأي بي الخاص بالعمیل و مع توفیر منفذ محلي//**

**ملاحظة للطریقة ()accept اھمیة كبیرة نضرا لانھا ترجع لنا كائن العمیل مع عنوانھ**

**print "Connexion à partir de: ", addr clientsock.sendall(str(addr)+" vous etes connecte au serveur...")**

**ارسال رسالة نجاح الاتصال //**

**while True:**

**msg=clientsock.recv(100)**

**تستخدم recv et send الطریقة مع الكائن الذي انشأتھ//**

**()accept و 100 تمثل عدد الاحرف القصوى في كل رسالة**

**if msg: print ">> ", msg clientsock.sendall(msg)**

**ارسال رمز << //**

**الذي یبین جاھزیة استقبال الرسائل للعمیل**

**clientsock.close()**  $\begin{array}{rcl}\n\text{if} & \text{name} & == \text{``} \text{ main} \\
\end{array}$ **try: serveur=sof1ane\_serveur() serveur.start() except KeyboardInterrupt: exit()**

**تنفیذ البرنامج الرئیسي مع التعامل مع الاخطاء في حال حدوثھا //**

**3- برمجة سكریبت العمیل :**

### **Python**

**ھنا نقوم باستدعاء المكتبة// socket import نقوم بتعریف كلاس جدید**:**//**(object(SimpleClient class def init (self, endpoint= $('127.0.0.1', 8080))$ : **ھنا المشید والبرامترات الخاصة//** self. endpoint=endpoint **ارجاع قیم الھوست و بورت// self.sock=socket.socket(socket.AF\_INET, socket.SOCK\_STREAM) ھا نقوم بتحدید كل من// socket types et address (and protocol) families المشروحة في المقدمة في الموضوع الأول self.sock.connect(self.\_endpoint) نقوم بعمل الاتصال مع السیرفر عن طرق المنھج connect// def start(self): while True: نقوم بفتح حلقة اتصال مع السیرفر // data=self.sock.recv(8096) ارسال و استقبال البیانات// if not data: break print data msg=raw\_input("> ") if not msg:**

**break self.sock.send(msg) غلق الاتصال //**

**self.sock.close() if \_\_name\_\_=="\_\_main\_\_":**

**تنفیذ البرنامج الرئیسي مع التعامل مع الاخطاء في حال حدوثھا //**

**try: sc=SimpleClient() sc.start() except KeyboardInterrupt: exit()**

> **4- تطبیق البرنامج في شبكة محلیة : ھنا لا نحتاج سوى تحدید عنوان اي بي والبورت**

الصور

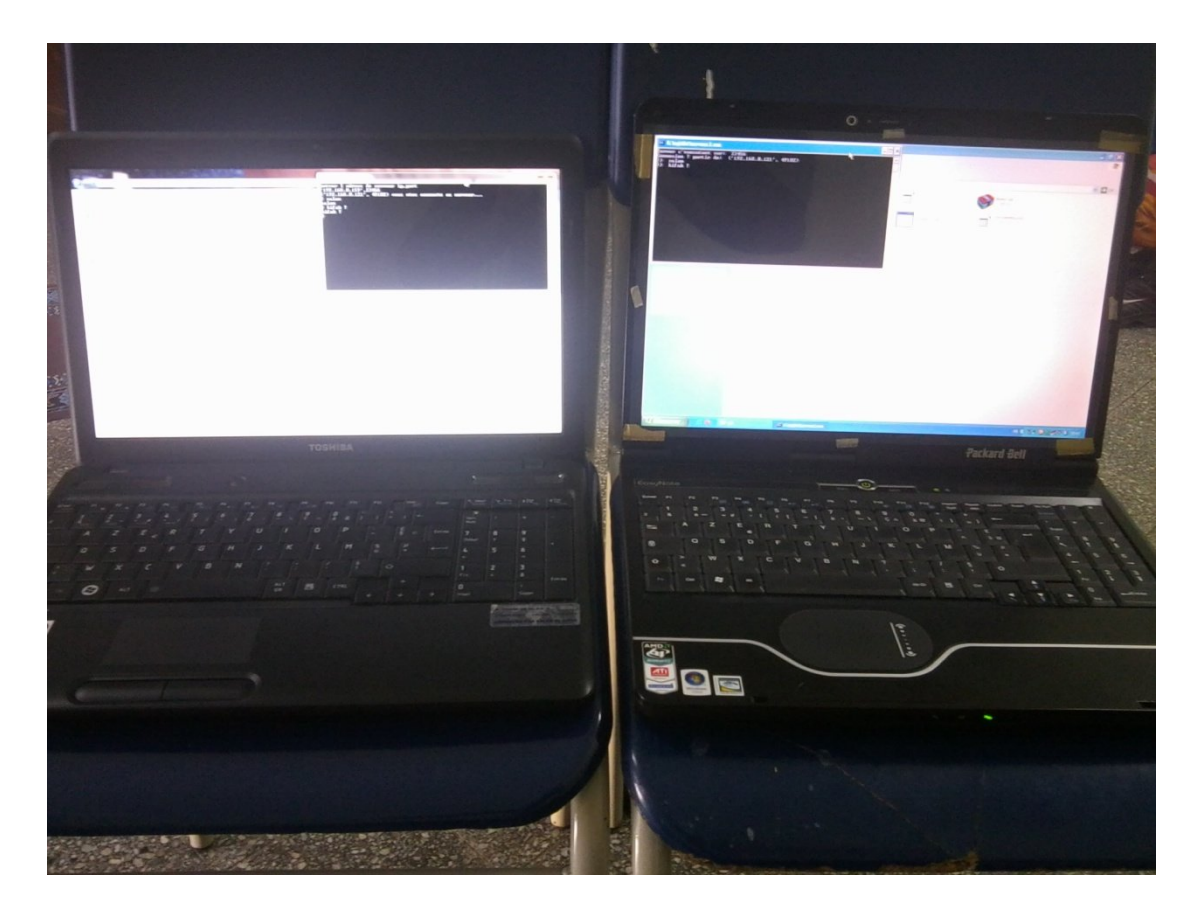

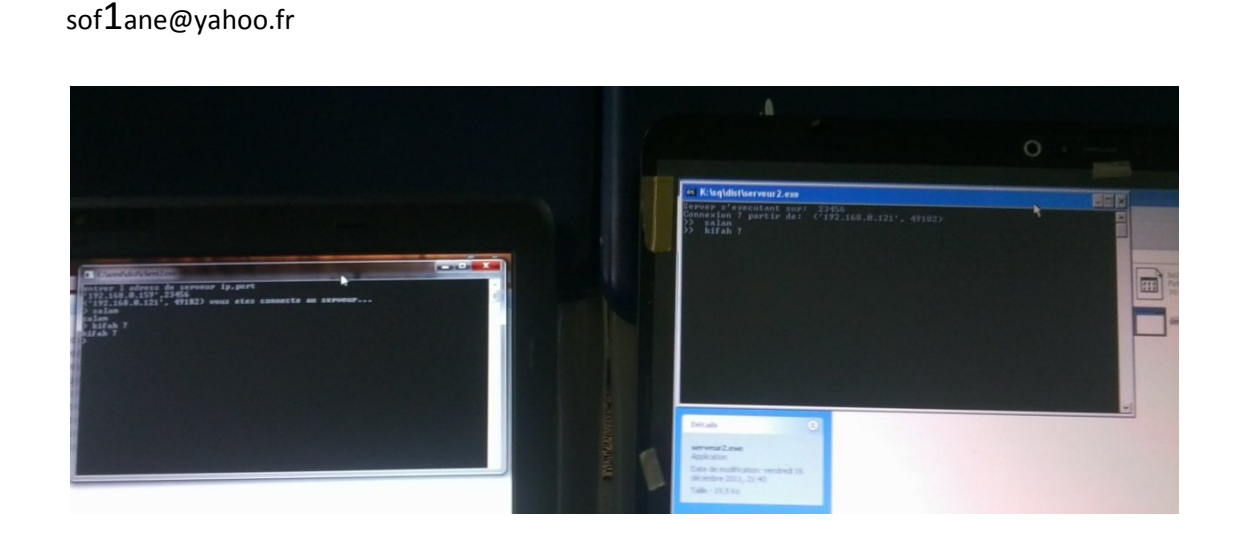

## **-5استعمال تقنیة Threading:**

## **-5.1 برمجة سكریبت الخادم :**

نلاحظ حین القیام بفتح حلقة اتصال مع السیرفر یكون البرنامج في حالة انتظار لایمكن لا ارسال لھ ولا عمل أي عمل اخر بحیث یقوم المعالج بفتح الحلقة اتصال وبس .

لتوضیح اكثر مثلا اذا طلبت من المستعمل كتابة اسمھ عن طریق inputیبقى السكریبت متوقف الى غایة ادخال اسمھ لا یمكنھ عمل اي عملیة اخرى وھذا یعد عیب في البرنامج .

سنحاول في تطبیقنا باستعمال تقنیة threadلكي نخبر المعالج ان ینفذ كل عملیھ في (process (منفصل

أي یمكن فتح أكثر من حلقة في نفس الوقت او مثلا فتح حلقة و في نفس الوقت اظھار نص مثلا .

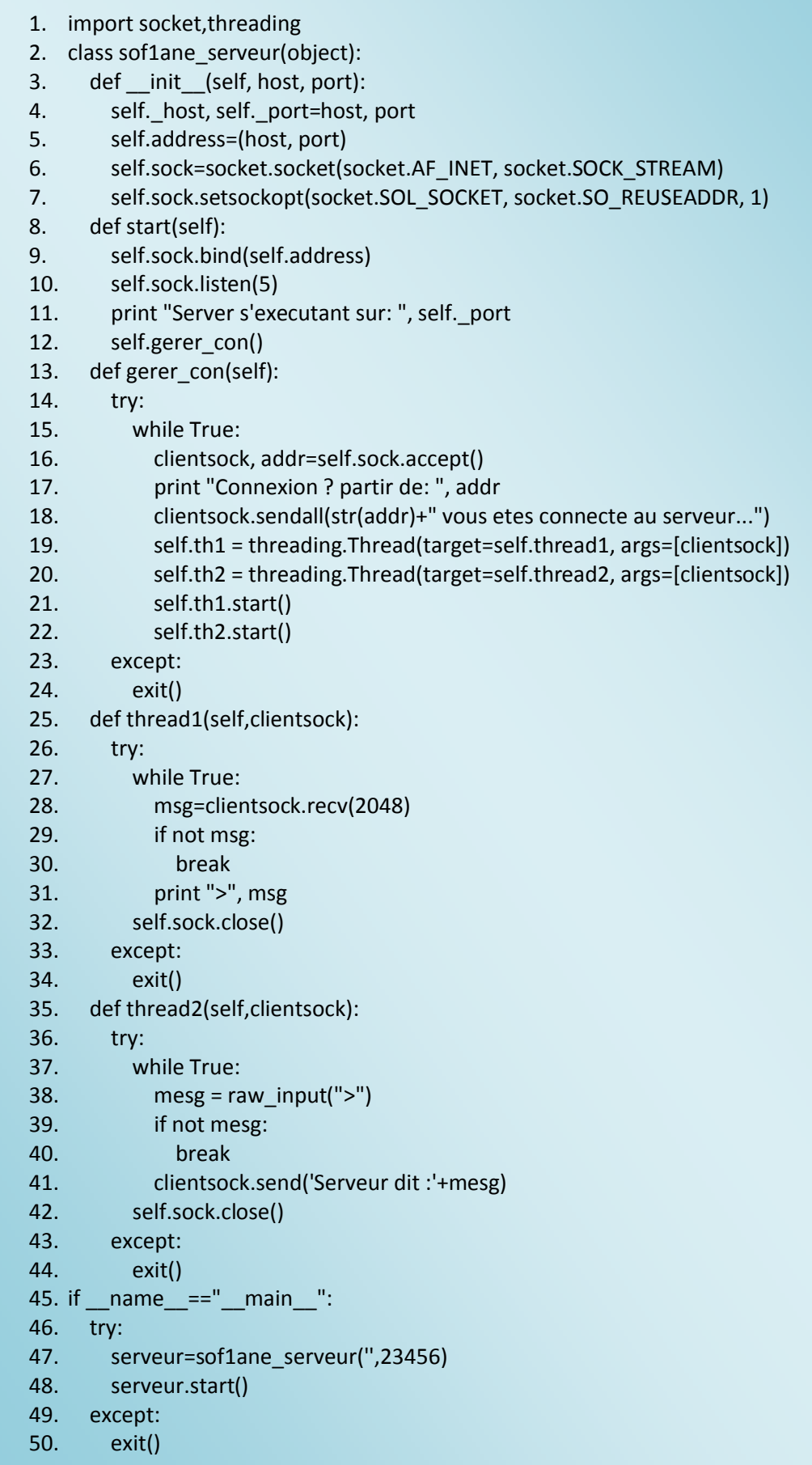

**-5.2 برمجة سكریبت الزبون :** 

- 1. import socket,threading
- 2. class project(object):
- 3. def \_\_init\_\_(self,ip\_port):

self.ip\_port = ip\_port

self.sock = socket.socket(socket.AF\_INET,socket.SOCK\_STREAM)

self.sock.connect(self.ip\_port)

4. def recev(self):

while 1:

msg\_rec = self.sock.recv(8096)

if not msg\_rec:

break

print msg\_rec

- 5. self.sock.close()
- 6. def env(self):

while 1:

msg\_env = raw\_input("==>")

if not msg\_env:

break

self.sock.send(msg\_env)

self.sock.close()

- 7. if  $name =="name"$  main  $"$ :
- 8. print("Saisie l'adress IP et le port")

9. ip\_port\_saisie=input()

10. object\_projet = project(ip\_port\_saisie)

11. thread1 = threading.Thread(target=object\_projet.env, args=[])

12. thread2 = threading.Thread(target=object\_projet.recev, args=[])

13. thread1.start()

14. thread2.start()

بعض الصور لمعالجة اكثر من اربعة اتصالات

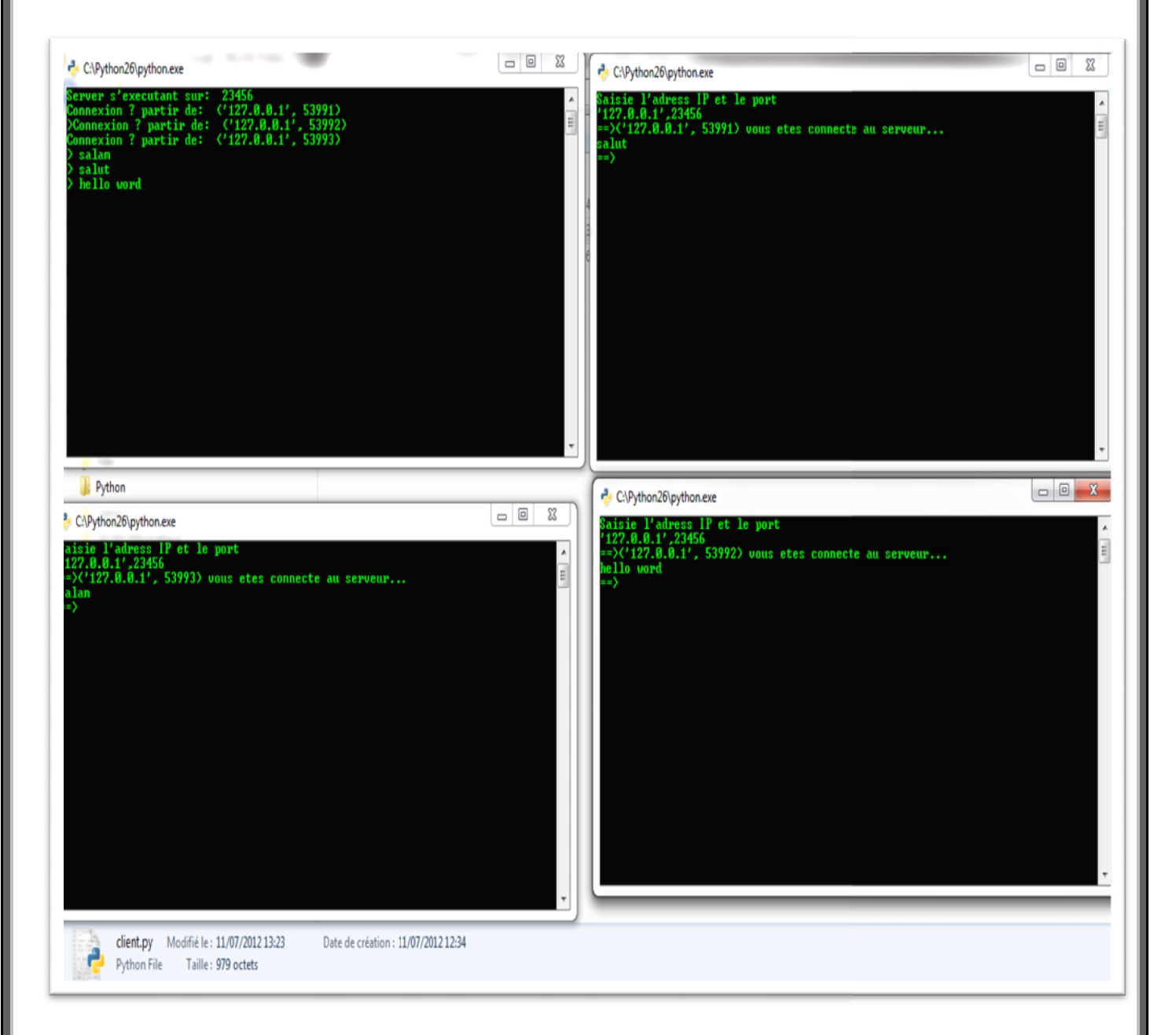